# TECHNICAL BULLETIN

JTB00268NAS2 04-DEC-12

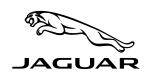

#### ISSUE '2' CHANGES ARE HIGHLIGHTED IN GRAY

**SECTION: 303-00** 

Engine Hard to Start After Hot-Soak

# AFFECTED VEHICLE RANGE:

XF (X250) 4.2L Naturally aspirated only VIN: R00001 - R47153

> Model Year: 2009 - 2010

XJ (X350) 4.2L Naturally aspirated only VIN: G49701 - H30057

> Model Year: 2006 - 2009

XK (X150) 4.2L Naturally aspirated only VIN: B00001-B32752

> **Model Year** 2007-2009

## **CONDITION SUMMARY:**

Situation: On vehicles fitted with the 4.2L naturally aspirated engine only, the engine may experience a rough start or stall following a hot soak of 15-20 minutes.

Cause: This may be caused by the fueling calibration not being robust for a winter blend 10% ethanol fuel. Action: In the event of a customer concern of the above, refer to the Repair Procedure outlined below to update the Engine Control Module (ECM) software.

## PARTS:

No parts necessary

## TOOLS:

IDS with latest IDS-DVD and Calibration File; first available on DVD131.01 v.114 Jaquar-approved Midtronics Vehicle Power Supply Refer to Workshop Manual for any required special tools

#### **WARRANTY:**

riangle NOTE: Repair procedures are under constant review, and therefore times are subject to change; those quoted here must be taken as guidance only. Always refer to DDW to obtain the latest repair

DDW requires the use of causal part numbers. Labor only claims must show the causal part number with a quantity of zero.

| DESCRIPTION                     | SRO      | TIME<br>(HOURS) | CONDITION<br>CODE | Causal<br>Part |
|---------------------------------|----------|-----------------|-------------------|----------------|
| Update ECM software – <b>XF</b> | 86.99.13 | 0.20            | 42                | C2Z3051        |
| Update ECM software – XJ, XK    | 86.99.13 | 0.30            | 42                | C2Z3051        |

Normal Warranty policies and procedures apply

NOTE: The information in Technical Bulletins is intended for use by trained, professional Technicians with the knowledge, tools, and equipment required to do the job properly and safely. It informs these Technicians of conditions that may occur on some vehicles, or provides information that could assist in proper vehicle service. The procedures should not be performed by 'do-it-yourselfers'. If you are not a Retailer, do not assume that a condition described affects your vehicle. Contact an authorized Jaquar service facility to determine whether this bulletin applies to a specific vehicle.

## REPAIR PROCEDURE

#### **UPDATE THE ENGINE CONTROL MODULE SOFTWARE**

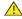

AUTION: Ensure all ignition 'ON' / ignition 'OFF' requests are carried out; failure to perform these steps may cause damage to control modules in the vehicle.

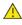

CAUTION: A Jaguar-approved Midtronics Vehicle Power Supply must be connected to the vehicle battery during IDS diagnosis / module programming.

- 1. Connect the Jaguar-approved Midtronics Vehicle Power Supply to the vehicle battery.
- 2. Turn ignition 'ON' (engine not running).
- △ NOTE: IDS must be loaded with DVD131.01 v.114 or later.
- 3. Connect the IDS to the vehicle and begin a new Symptom Driven Diagnostics (SDD) session.
- 4. Follow the on-screen prompts, allowing SDD to read the VIN and identify the vehicle.
- 5. From the Session Type selection screen, choose 'Diagnosis'.
- 6. Select the 'Selected Symptoms' tab, and then select one of the following:
  - Powertrain > Engine system > Engine performance > Engine cuts out when hot or
  - Powertrain > Engine system > Engine performance > Engine judders and shakes when hot
- 7. Select 'continue'.
- 8. Select the 'Recommendations' tab.
- 9. From the Recommendations tab, select 'Run' to 'Configure existing module Powertrain control module'
- 10. Follow all on-screen instructions to complete this task.
- 11. Exit the current session.
- 12. Disconnect the IDS and the Midtronics Vehicle Power Supply from the vehicle.